## **VPN connection between**

## **Shrew IPSEC Client (V2.1.7) and ZyWALL USG**

First we must create a Dynamic Gateway Policy on the USG:

CONFIGURATION -> VPN -> IPSecVPN -> VPN Gateway, we click on ADD

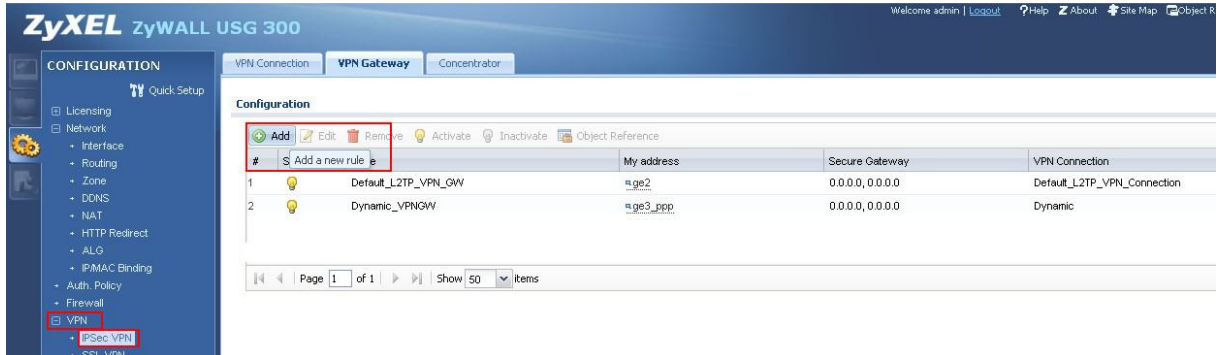

We change to the Advanced Settings:

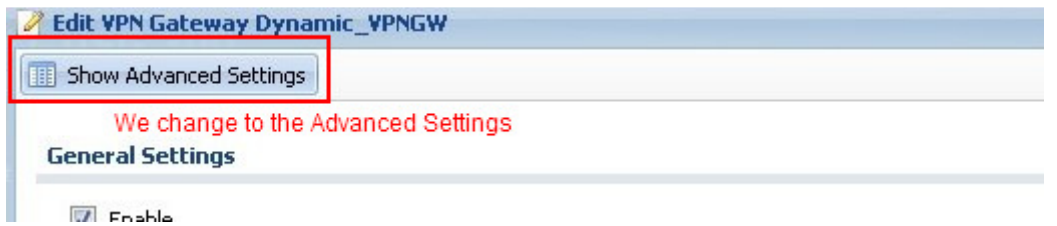

Now we create the Phase1 on ZyWALL USG:

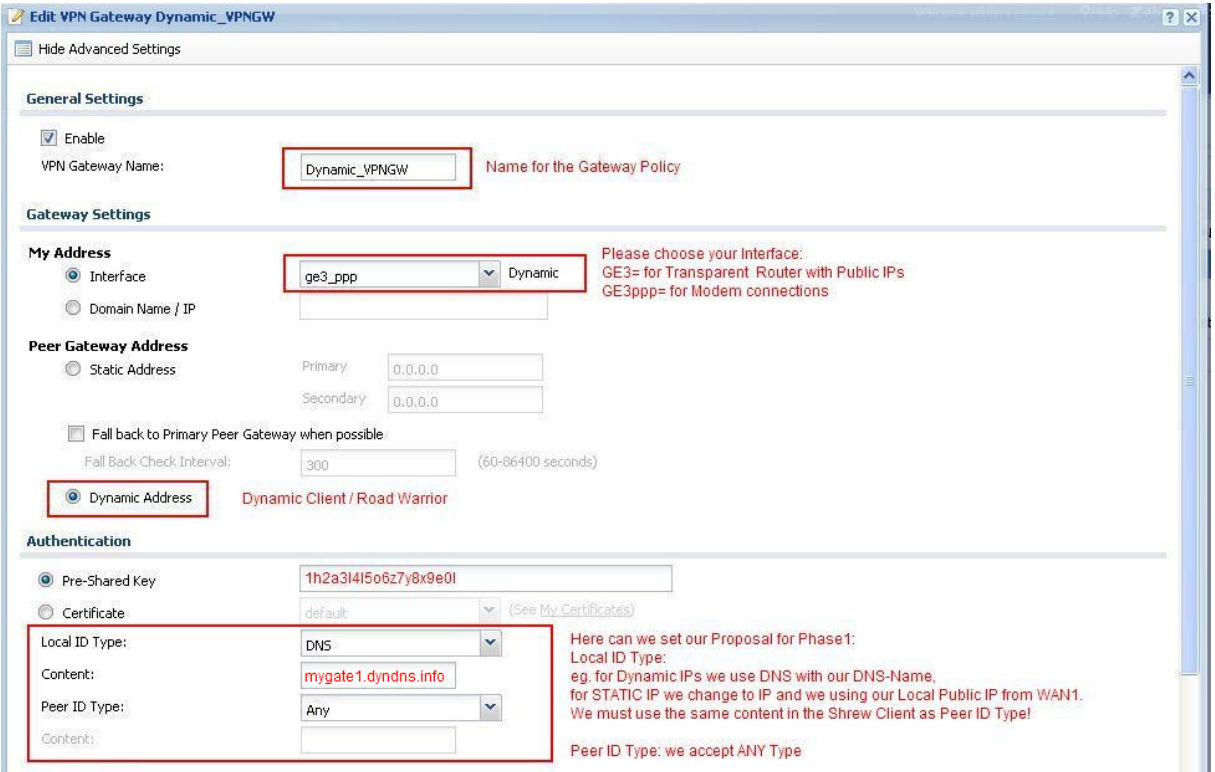

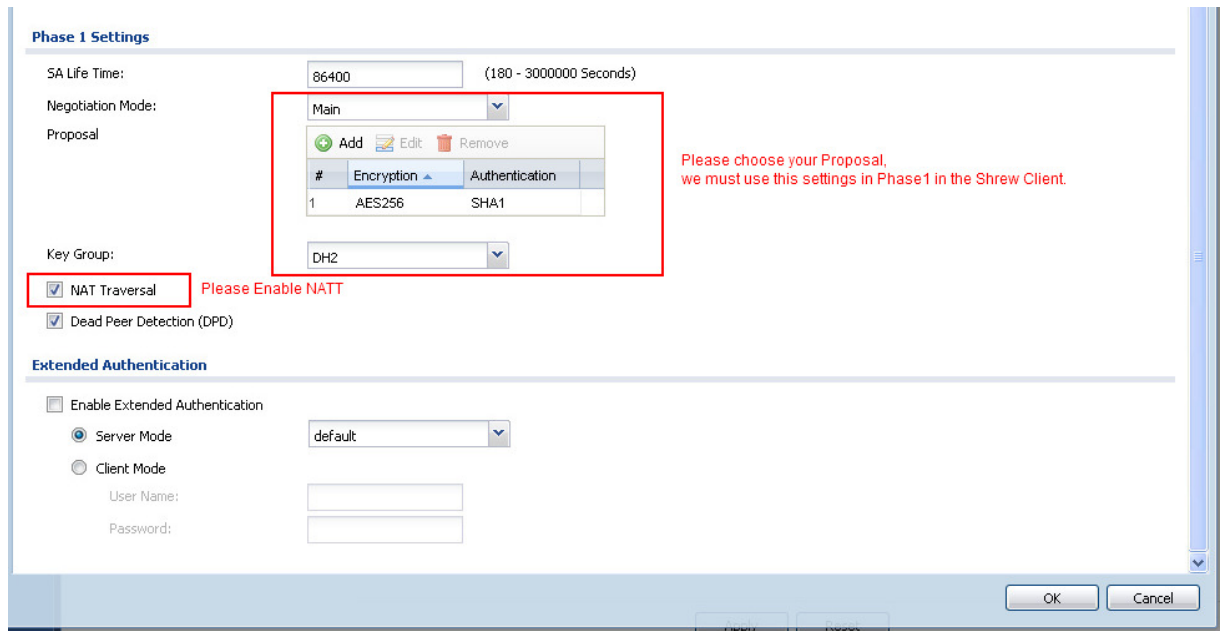

We submit with OK and Phase1 was successfully created.

Now we must create Phase2:

CONFIGURATION -> VPN -> IPSecVPN -> VPN Connection, click on ADD:

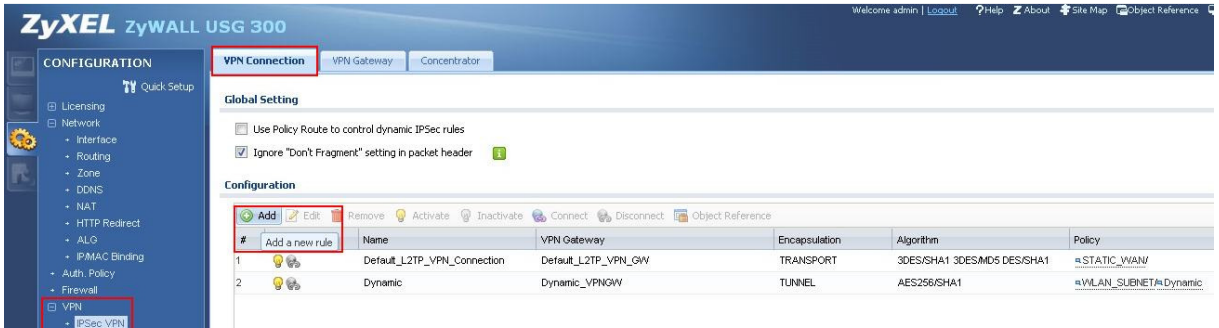

We change to Advanced Settings:

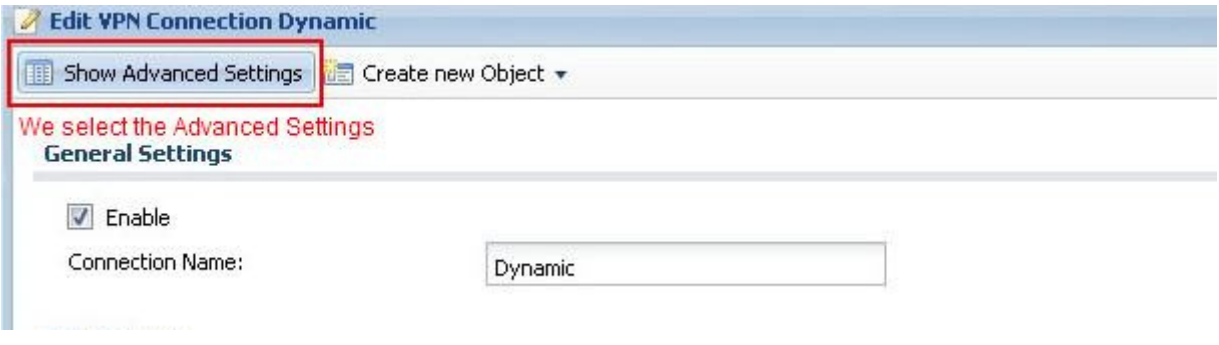

## We create Phase2 on ZyWALL USG

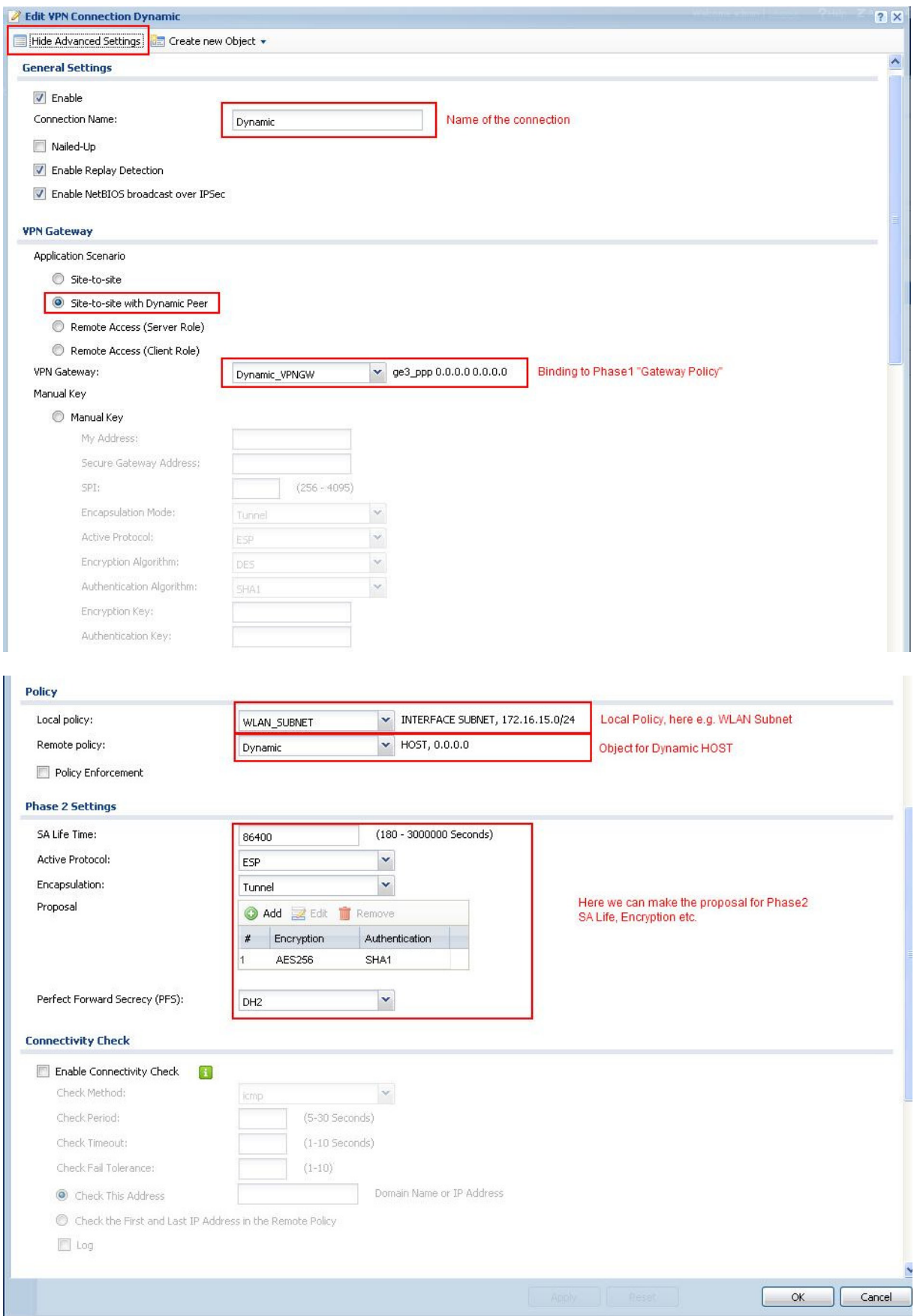

We submit with OK and Phase2 was successfully created. USG is ready for VPN use.

## **Client Configuration:**

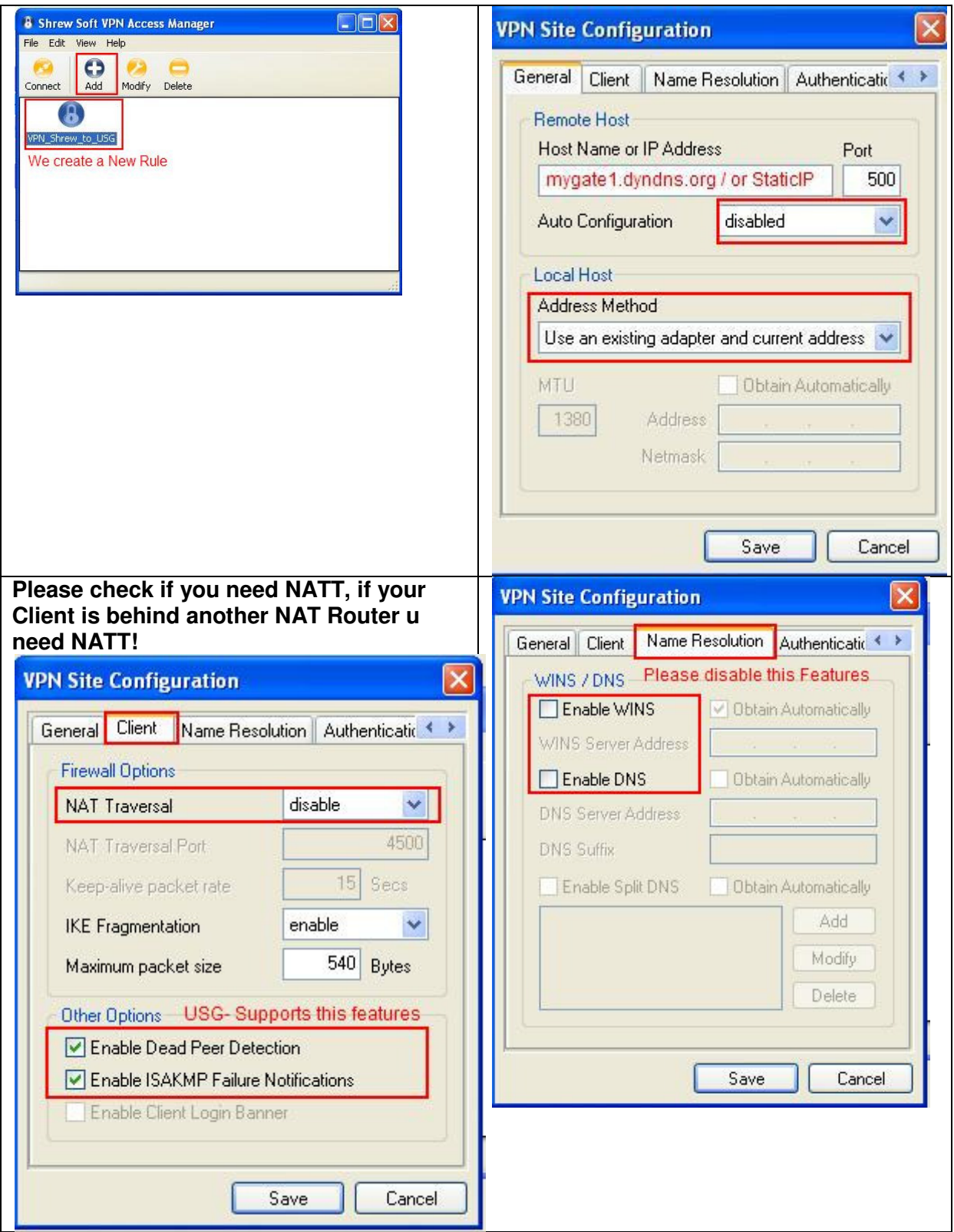

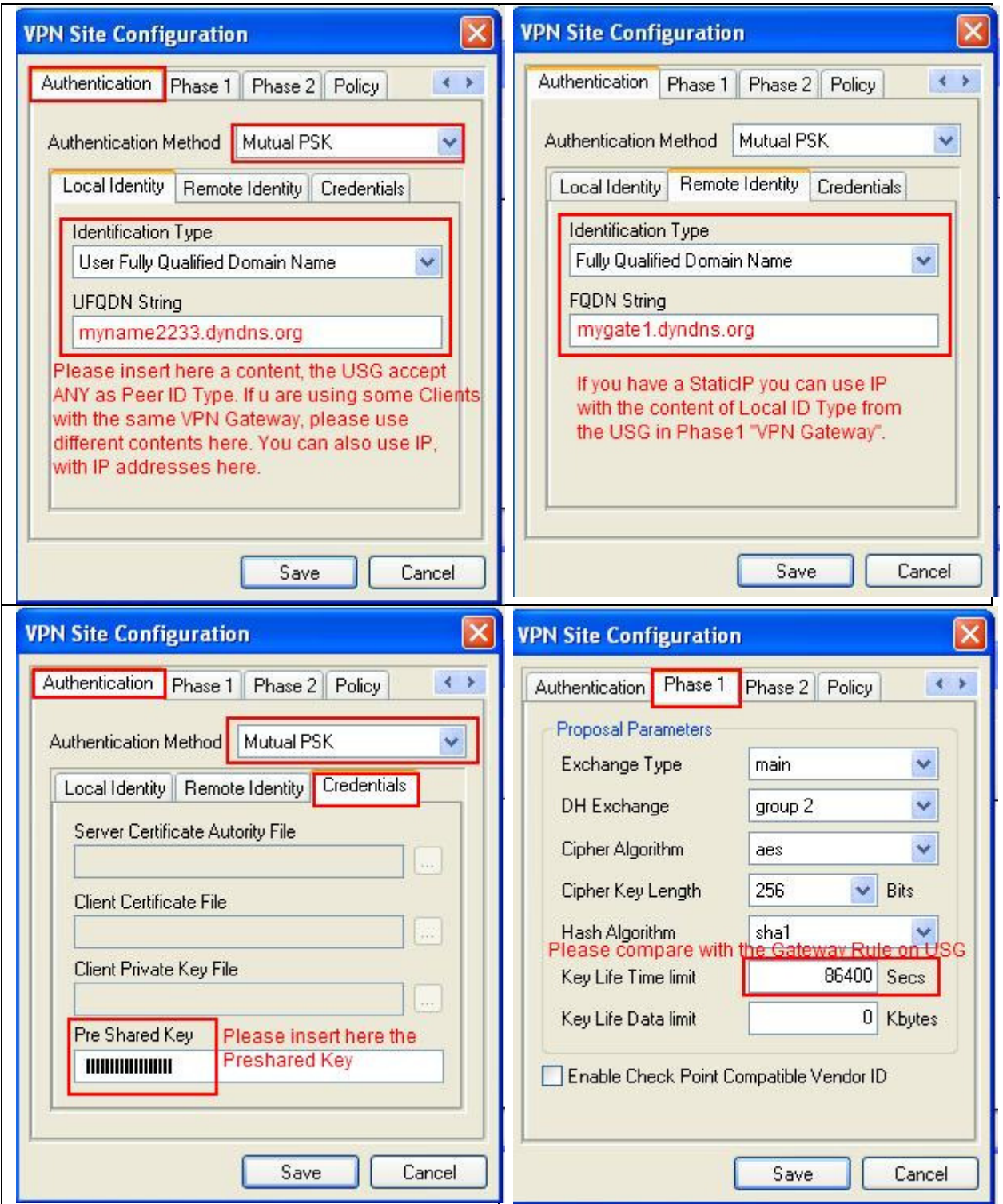

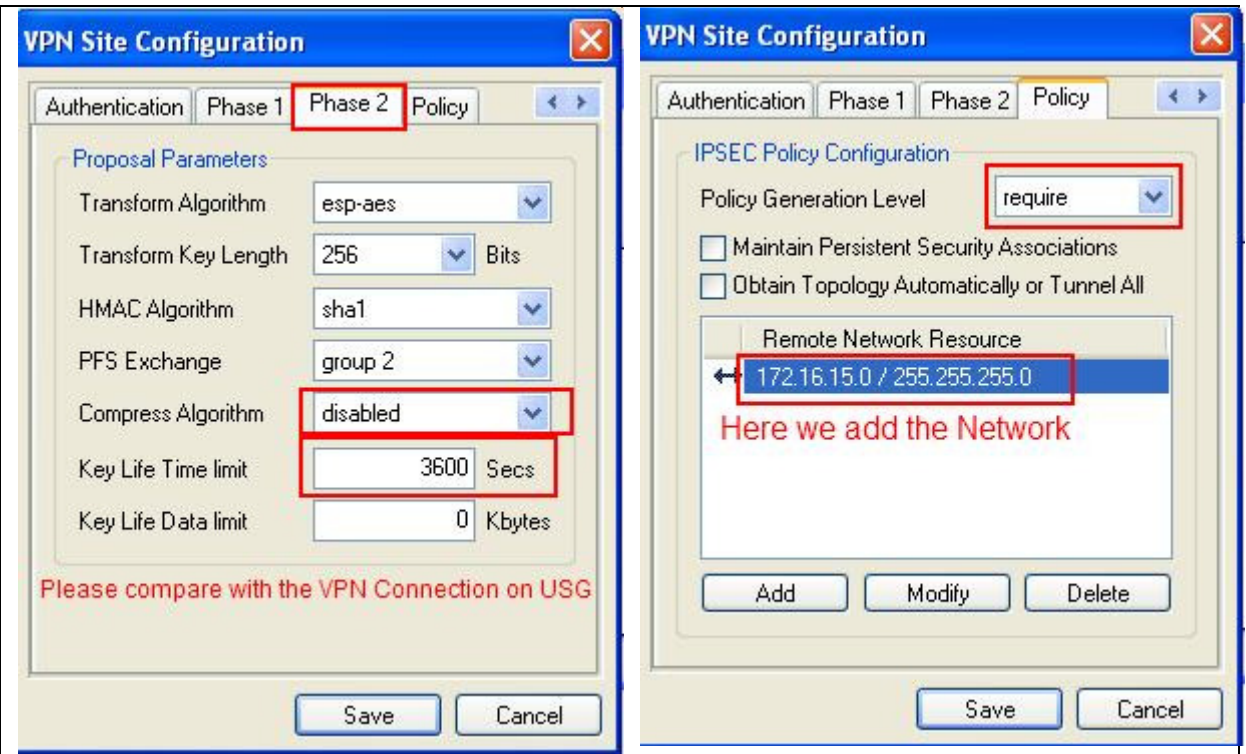

And now we can make a try if the VPN connection works:

Tunnel is build up successfully and we can Ping Clients in the 172.16.15.0/24 Network.<br>Pakete Pakete

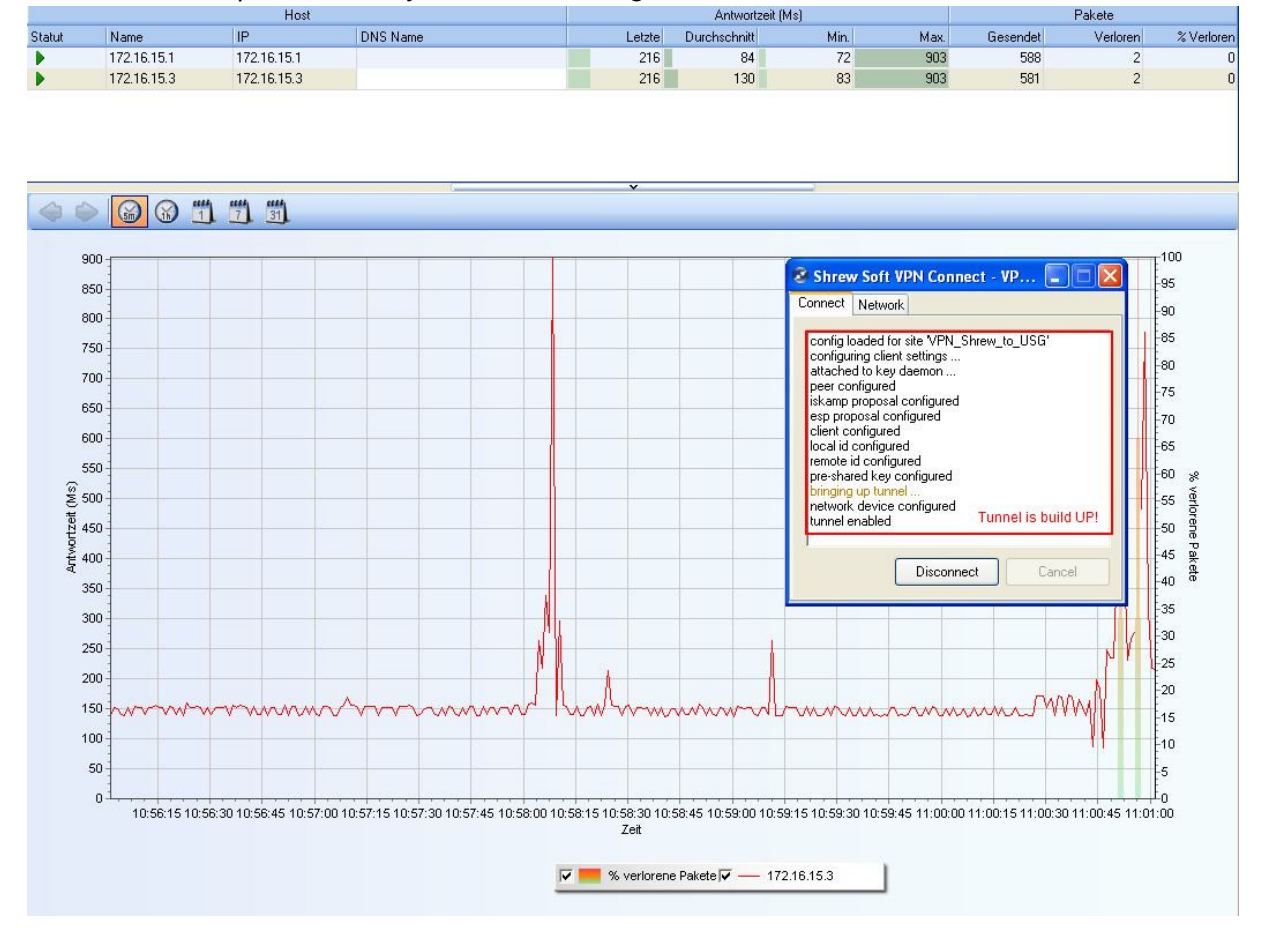

**THX & Finish!**